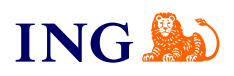

## ING Księgowość **Integracja z Magento2**

[Sprawdź](#page-1-0)

Origine

## Integracja

Online

<span id="page-1-0"></span>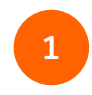

Pobierz wtyczkę ING Księgowość do Magento2, która pozwala na integrację. Znajdziesz ją w zakładce **Usługi dodatkowe > Integracje E-commerce**.

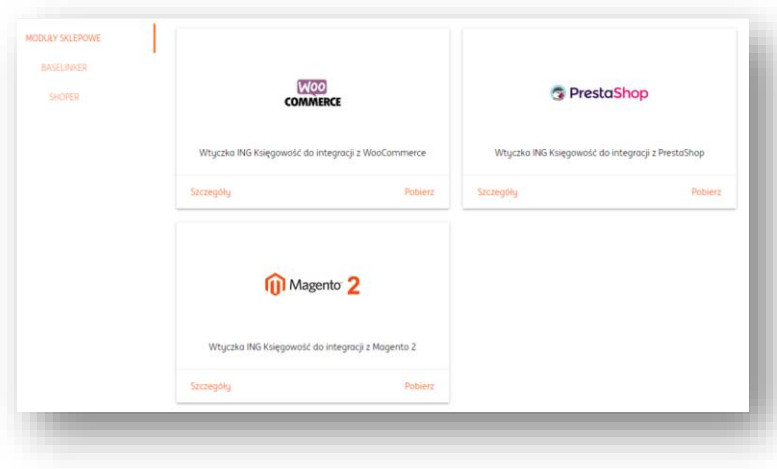

**Uwaga** – przed pobraniem wtyczki upewnij się, że Twój sklep w Magento2 jest poprawnie skonfigurowany.

Pamiętaj, że jeżeli chcesz by na Twoich fakturach pojawiał się NIP klientów – musisz im pozwolić go podać w formularzu zamówienia. Domyślnie Magento2 nie zapewnia tego pola, więc możesz skorzystać z dodatkowych wtyczek, które na to pozwalają (np. [bramka płatności imoje](https://www.imoje.pl/)).

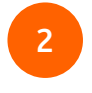

Żeby rozpocząć instalację wtyczki rozpakuj zawartość pobranego pliku .zip do Magento2/app/code. Jeśli nie masz tego folderu – stwórz go.

Następnie z poziomu konsoli uruchom poniższe komendy (możesz wykorzystać jednego z klientów FTP by uzyskać dostęp do zainstalowanego Magento2):

- php bin/magento enable:Udb\_Ingksiegowosc
- php bin/magento setup:upgrade
- php bin/magento setup:di:compile
- php bin/magento setup:static-content:deploy

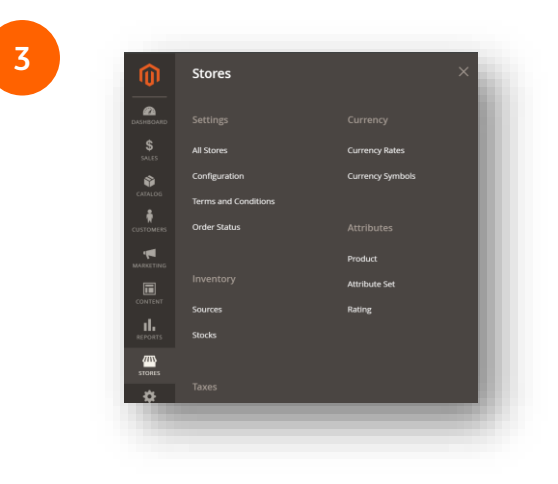

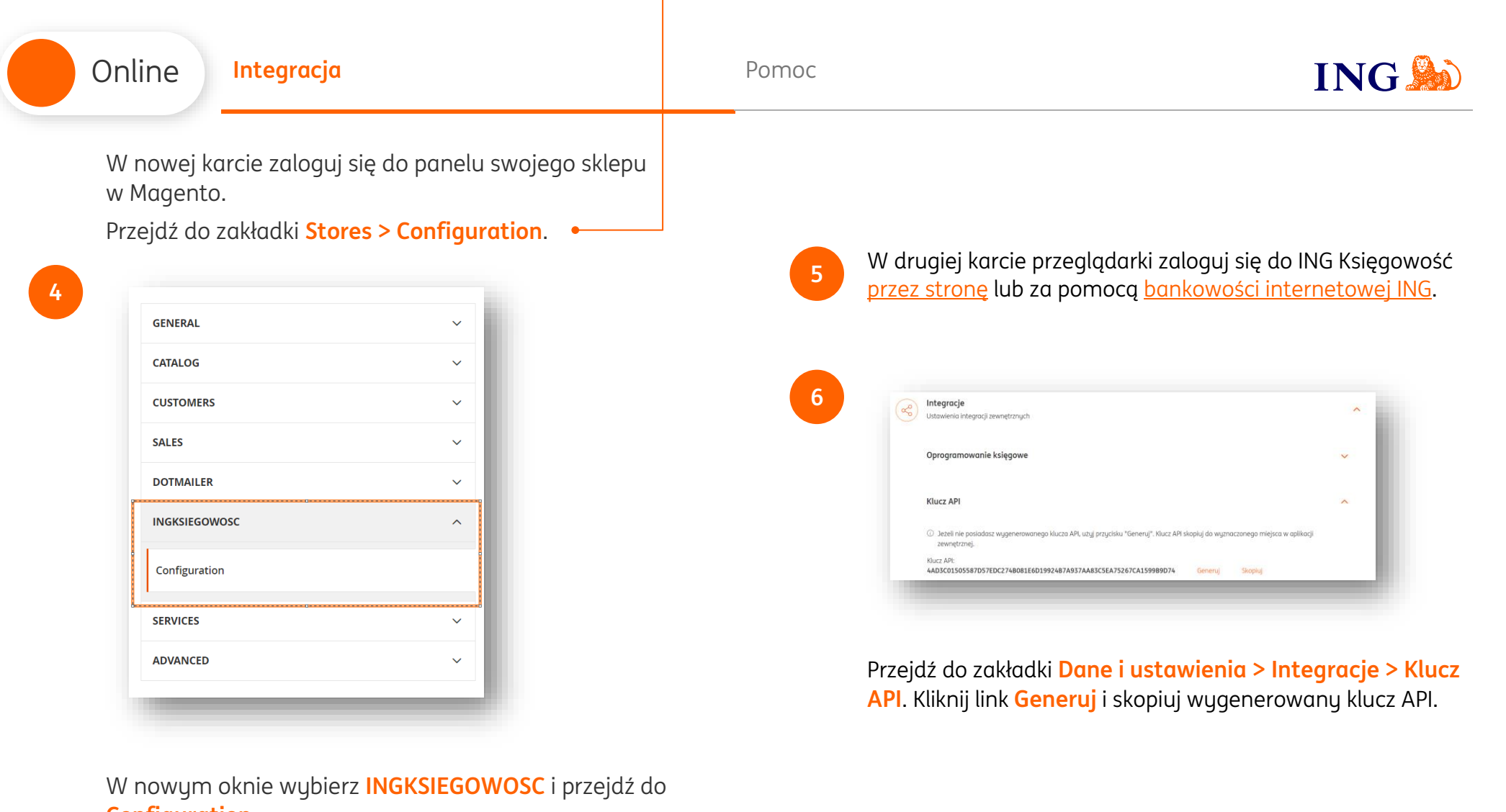

**Configuration**.

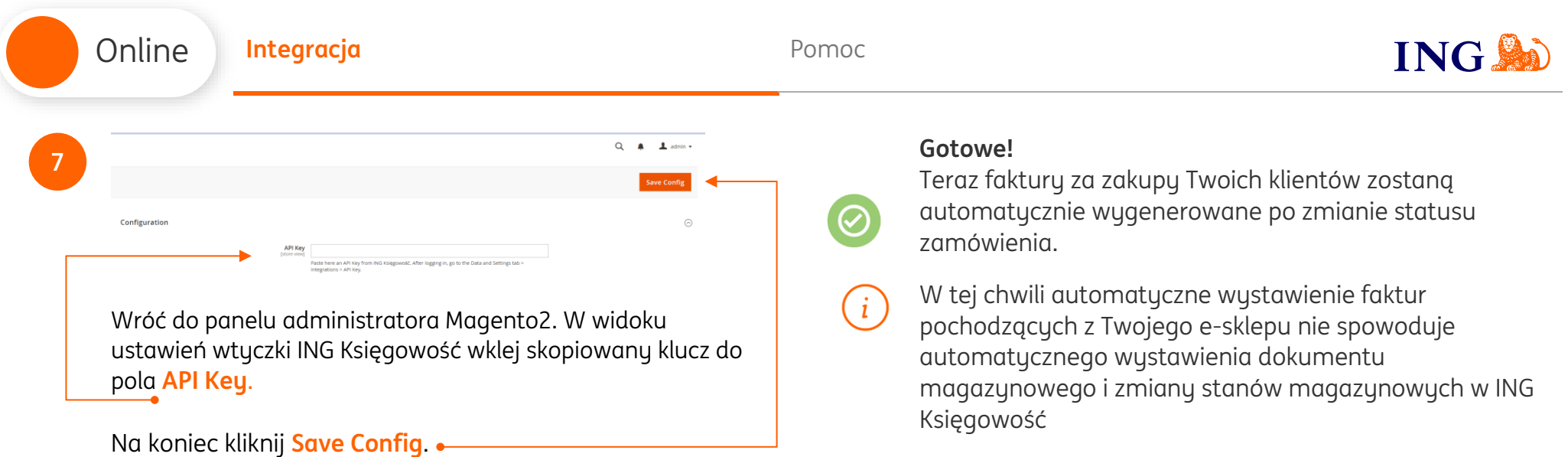

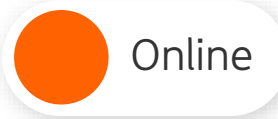

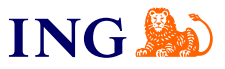

<span id="page-4-0"></span>Jeśli masz pytania zadzwoń do nas:

**32 356 22 23** lub napisz: [wsparcie@ingksiegowosc.pl](mailto:wsparcie@ingksiegowosc.pl)

Nasi doradcy dostępni są w dni robocze od poniedziałku do piątku od **8:00** do **18:00**.

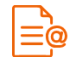

[Przeczytaj instrukcję](https://www.ingksiegowosc.pl/_fileserver/item/jsows9x)

Niniejsza informacja stanowi wyłącznie informację edukacyjną i nie stanowi oferty w rozumieniu przepisów Kodeksu cywilnego. Została przygotowana przez ING Bank Śląski S.A., z siedzibą przy ul. Sokolskiej 34, 40-086 Katowice, zarejestrowaną w Krajowym Rejestrze Sądowym pod numerem KRS 0000005469 przez Sąd Rejonowy Katowice - Wschód w Katowicach, Wydział VIII Gospodarczy Krajowego Rejestru Sądowego, NIP: 634-013-54-75, REGON: 271514909, kapitał zakładowy 130 100 000 zł w całości opłacony.